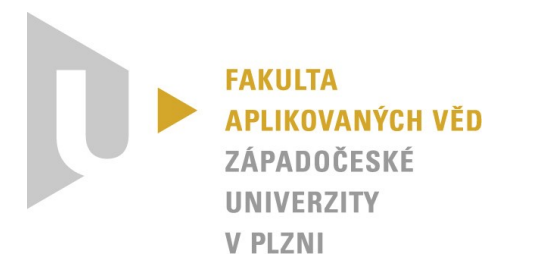

# **Use-Case scénáře pro mobilní aplikaci Inventaria**

*KIV/ASWI a KIV/TSP1 – Týmový projekt*

Vypracovali: Tomáš Zikmund a Viktorie Pavlíčková (*One team to rule them all*) 5. 5. 2023

# Obsah

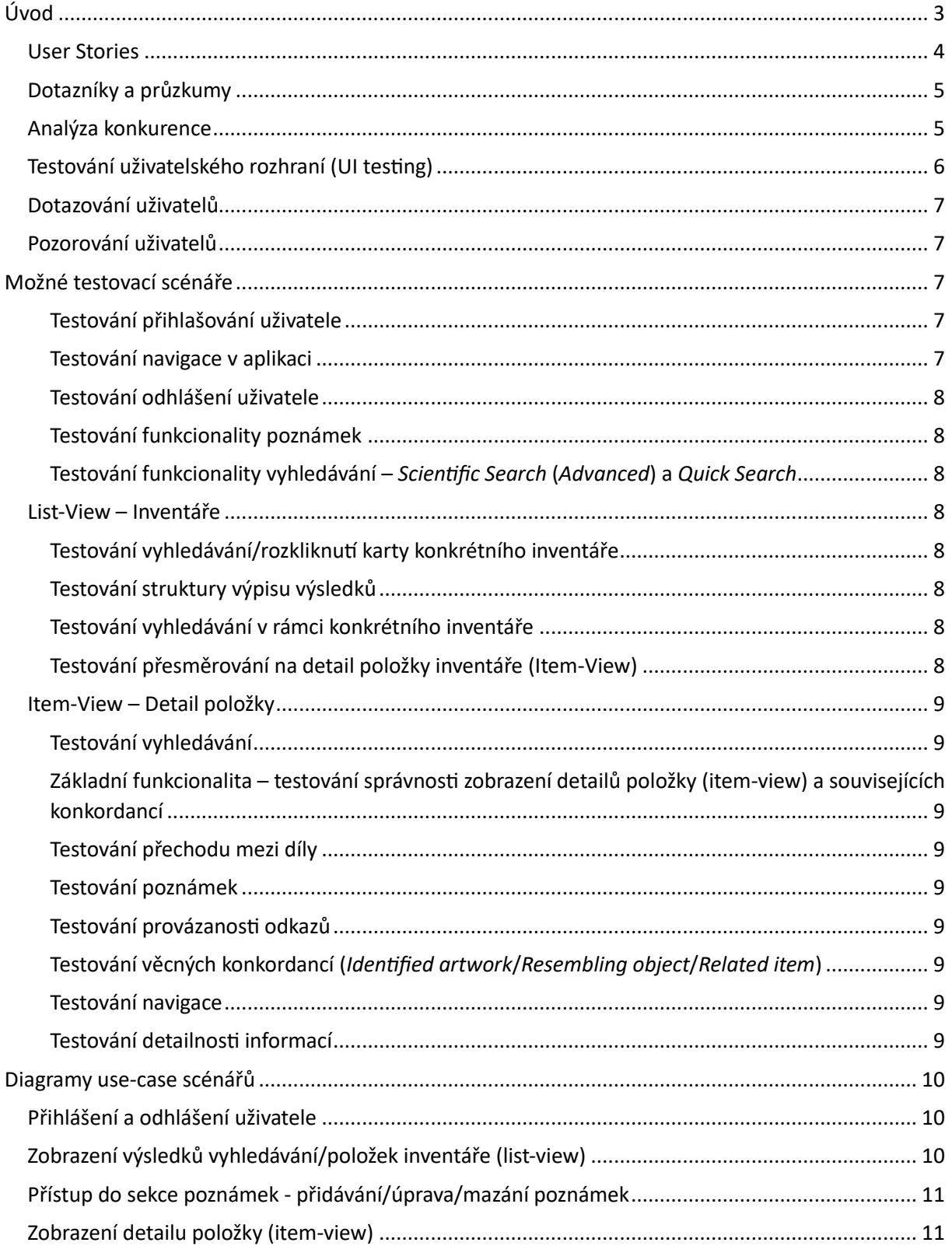

# <span id="page-2-0"></span>Úvod

Use-case scénáře jsou způsob, jak popsat chování a interakce mezi uživatelem a aplikací v různých situacích. Tyto scénáře se zaměřují na konkrétní úkoly nebo cíle, které uživatel s aplikací chce dosáhnout.

V souvislosti s mobilními aplikacemi se use-case scénáře používají jako základ pro testování aplikace. Pokrývají různé případy užití aplikace, od základních interakcí po složitější úkoly a procesy. Tyto scénáře jsou také užitečné pro návrh uživatelského rozhraní, protože umožňují navrhnout aplikaci tak, aby co nejlépe splňovala potřeby uživatele.

Existuje několik způsobů, jak najít nebo vytvořit use-case scénáře pro mobilní aplikaci:

**Uživatelské příběhy (***User stories***)**: Uživatelské příběhy jsou krátké popisy toho, co uživatelé chtějí s aplikací dělat. Tyto příběhy by měly být psány z pohledu uživatele a měly by být co nejkonkrétnější. Například: "Jako uživatel chci být schopen přihlásit se do aplikace pomocí svého účtu Google, aby mi aplikace mohla nabídnout personalizované funkce."

**Dotazníky a průzkumy**: Dotazníky a průzkumy jsou užitečné pro získání zpětné vazby od uživatelů ohledně jejich očekávání a potřeb. Tato data lze následně použít pro vytvoření konkrétních use-case scénářů.

**Analýza konkurence**: Prozkoumání jiných aplikací podobného typu může pomoci identifikovat nejvýznamnější funkce a vlastnosti, které uživatelé očekávají. Tyto funkce a vlastnosti lze následně použít k vytvoření use-case scénářů.

**Testování uživatelského rozhraní (UI testing)**: Při testování uživatelského rozhraní mohou být identifikovány různé úkoly a procesy, které uživatelé budou s aplikací provádět. Tyto úkoly a procesy lze následně použít k vytvoření use-case scénářů.

Při vytváření use-case scénářů je důležité mít na paměti potřeby uživatelů a zaměřit se na to, co by mohli chtít s aplikací dělat. Mezi nejlepší způsoby, jak najít nebo vytvořit use-case scénáře, se řadí:

**Analýza uživatelských případů**: Tento proces zahrnuje zkoumání typických interakcí uživatele s aplikací. Může se jednat o vytváření seznamů úkolů, návrh uživatelských toků a příběhů uživatelů.

**Dotazování uživatelů**: Komunikování s uživateli aplikace může poskytnout cenné informace o tom, jak aplikace používají, co od ní očekávají a jaké potíže s ní mají. Dotazování lze provést prostřednictvím průzkumů, nebo osobních rozhovorů.

**Pozorování uživatelů**: Tento proces zahrnuje sledování uživatelů v reálném čase, jak interagují s aplikací. Tím lze odhalit specifické problémy, na které by se mělo při tvorbě use-case scénářů zaměřit.

**Konkurenční analýza**: Studování konkurenčních aplikací může pomoci najít nejlepší postupy a vytvořit lepší use-case scénáře. Tento proces zahrnuje testování konkurenčních aplikací a zjišťování, co dělají dobře a co by se dalo vylepšit.

Lze konstatovat, že nejlepší způsob, jak najít nebo vytvořit use-case scénáře pro mobilní aplikace, je kombinace různých metod. Důležité je pamatovat na potřeby uživatelů a snažit se co nejlépe je reflektovat v use-case scénářích.

#### <span id="page-3-0"></span>User Stories

Uživatelské příběhy (User Stories) jsou krátké, jednoduché a srozumitelné výpovědi o tom, co uživatelé aplikace potřebují a jak chtějí aplikaci používat. Tyto příběhy jsou často používány v agilním vývoji jako součást procesu definice požadavků a plánování vývoje.

Každý uživatelský příběh se skládá ze tří částí:

- **Role uživatele**: Popisuje se zde, kdo přesně je uživatelem aplikace. Jedná se o konkrétní osobu, skupinu lidí nebo organizaci.
- **Potřeba uživatele**: Zde se definuje, co uživatel potřebuje od aplikace. Může se jednat o konkrétní funkce, úkoly, nebo služby.
- **Cíl uživatele**: Popisuje se, co chce uživatel dosáhnout tím, že bude aplikaci používat.

Uživatelské příběhy jsou často zaznamenávány na kartičkách, které se umisťují na agilní kanbanovou desku, aby byly všem členům týmu jasně viditelné a mohli na nich pracovat. Tyto příběhy se také často spojují do větších celků nazývaných epiky.

Use-case scénáře jsou potom založeny na uživatelských příbězích. Zatímco uživatelské příběhy se soustředí na potřeby uživatele, use-case scénáře se zaměřují na jednotlivé kroky, které uživatelé provádějí v rámci interakce s aplikací.

Každý use-case scénář popisuje konkrétní cestu, kterou uživatel musí projít, aby dosáhl svého cíle. Scénáře se často vytvářejí pomocí nástrojů pro diagramování, jako jsou například UML diagramy nebo flowcharty.

Při tvorbě use-case scénářů je důležité brát v úvahu různé typy uživatelů a jejich potřeby. Měli bychom se zaměřit na to, co uživatelé dělají, co potřebují a jaké jsou jejich cíle. To nám pomůže vytvořit co nejkomplexnější a nejúčinnější scénáře, které pokryjí co nejvíce možných případů užití a zaručují, že aplikace bude přínosná pro co nejvíce uživatelů.

Další důležitým faktorem je také vytvoření realistických a konkrétních scénářů. Místo obecných výroků, jako například "uživatel chce objednat produkt", by měl být scénář specifický a zahrnovat konkrétní kroky, které uživatel musí vykonat k dosažení svého cíle. Například: "Uživatel chce objednat červenou košili ve velikosti M. Otevře aplikaci, přihlásí se do svého účtu, vybere kategorii oblečení, najde košili, vybere velikost a barvu, přidá košili do košíku a potvrdí objednávku."

Dalším faktorem je spolupráce mezi vývojáři a uživateli. Uživatelé by měli být zapojeni do procesu tvorby use-case scénářů, aby bylo zajištěno, že všechny jejich potřeby jsou zohledněny. Proto je důležité pravidelně komunikovat s uživateli a získávat jejich zpětnou vazbu, aby se v průběhu vývoje aplikace mohly případné nedostatky napravit.

Analýza uživatelských případů je účinným způsobem pro nalezení a vytváření use-case scénářů mobilní aplikace. Zde je sekvence několika kroků, které by mohly pomoci v této práci:

- 1) **Určení hlavních funkcí aplikace**: V prvním kroku by se měly určit hlavní funkce, které aplikace nabízí. Tyto funkce by měly odpovídat základním potřebám uživatelů a měly by být v souladu s cílem aplikace.
- 2) **Identifikace uživatelských rolí**: Dalším krokem by bylo identifikovat různé uživatelské role, které mohou aplikaci používat. Tyto role by mohly zahrnovat zákazníky, správce aplikace, prodejce a další.
- 3) **Vytvoření uživatelských scénářů**: V této fázi by se měly vytvořit uživatelské scénáře, které zahrnují různé kroky, které uživatelé provedou, aby dosáhli svých cílů. Tyto scénáře by měly být popsány v podobě příběhů, které ilustrují způsob použití aplikace.
- 4) **Analýza uživatelských scénářů**: Po vytvoření uživatelských scénářů by měly být pečlivě analyzovány, aby se zjistily různé potřeby a požadavky uživatelů, stejně jako příležitosti pro vylepšení aplikace.
- 5) **Vytvoření use-case scénářů**: V této fázi by se měly vytvořit use-case scénáře, které popisují různé funkce a vlastnosti aplikace. Tyto scénáře by měly být přesně definovány a měly by být v souladu s uživatelskými potřebami a požadavky.
- 6) **Testování use-case scénářů**: Nakonec by měly být vytvořené use-case scénáře testovány, aby se zjistilo, zda aplikace funguje správně a zda splňuje očekávání uživatelů. Toto testování by mělo být prováděno průběžně během vývoje aplikace, aby se minimalizovaly chyby a zajištěna co nejlepší kvalita aplikace.

Vytváření a testování use-case scénářů by mělo být pravidelnou součástí procesu vývoje mobilní aplikace. To nám umožní identifikovat potenciální problémy a nedostatky v aplikaci již v rané fázi vývoje a minimalizovat tak riziko zpoždění vývoje a zvýšení nákladů na opravu chyb.

#### <span id="page-4-0"></span>Dotazníky a průzkumy

Dotazníky a průzkumy jsou další možností, jak získat užitečné informace pro tvorbu use-case scénářů mobilní aplikace. Dotazníky se zaměřují na sběr kvantitativních dat prostřednictvím uzavřených otázek, které mohou být prezentovány v různých formátech, jako jsou například výběrová tlačítka, rozevírací nabídky nebo škálovací posuvníky. Dotazníky mohou být online nebo off-line a mohou být cíleny na konkrétní uživatele nebo širokou veřejnost.

Průzkumy jsou obecnější a mohou být zaměřeny na sběr jak kvantitativních, tak kvalitativních dat. Mohou být vedeny jako rozhovory nebo skupinové diskuse s uživateli, kde mohou být získány hlubší poznatky o jejich chování, preferencích a potřebách. Průzkumy mohou také zahrnovat pozorování uživatelského chování, což umožňuje získat informace o tom, jak uživatelé používají mobilní aplikaci a co při tom dělají.

Získané informace z dotazníků a průzkumů mohou být poté použity k vytvoření use-case scénářů mobilní aplikace. Tyto scénáře by měly být vytvořeny na základě dat získaných z dotazníků a průzkumů a měly by pokrývat co nejvíce možných situací, které uživatelé při používání aplikace mohou zažít.

#### <span id="page-4-1"></span>Analýza konkurence

Dalším způsobem, jak najít nebo vytvořit use-case scénáře, může být analýza konkurenčních aplikací. Tímto způsobem můžeme získat představu o tom, jaké funkce a vlastnosti by mohli uživatelé ocenit a jak by mohli být tyto prvky implementovány do naší aplikace.

Analýza konkurence v rámci tvorby mobilní aplikace zahrnuje sledování a hodnocení aplikací, které jsou již na trhu a jsou podobné té, kterou chceme vytvořit. Cílem je získat nápady, jak zlepšit svou aplikaci a co nabídnout uživatelům navíc, aby byla v konkurenci úspěšná.

Při konkurenční analýze je důležité zaměřit se na funkce a služby, které konkurenční aplikace nabízejí, ale také na to, co jim chybí. Pokud některá konkurenční aplikace nemá určitou funkci nebo službu, může být to dobrý nápad ji přidat do vaší aplikace.

Dalším krokem je sledovat recenze a hodnocení konkurenčních aplikací. To nám pomůže zjistit, co uživatelé oceňují a co by chtěli vidět vylepšené. Například, pokud uživatelé kritizují obtížnost použití určité funkce v konkurenční aplikaci, může být to dobrý nápad ji vylepšit v naší aplikaci.

Při analýze konkurence můžeme použít několik technik a metodik, které nám pomohou získat potřebné informace. Jednou z nich je vytvoření seznamu konkurenčních aplikací a následné testování jejich funkcí a vlastností. Můžeme například vyzkoušet aplikace jako běžní uživatelé a zkoumat, jaké jsou možnosti aplikace, jaké jsou přínosy a co by bylo možné zlepšit. Důležité je také získat zpětnou vazbu od uživatelů, kteří tyto aplikace používají, abychom získali nápady na nové funkce a vylepšení.

Další možností je provést analýzu dat o aplikacích, které nám poskytují různé analytické nástroje, jako jsou například Google Analytics, Firebase Analytics nebo App Annie. Tato data nám mohou poskytnout informace o počtu stažení, průměrném čase stráveném v aplikaci, chování uživatelů a dalších ukazatelích, které nám pomohou porovnat naši aplikaci s konkurencí.

Důležité je také sledovat trendy a novinky v oblasti mobilních aplikací a přemýšlet, jak je můžeme využít v naší aplikaci. Například pokud se začínají rozvíjet nové technologie, jako jsou chatboti, můžeme přemýšlet o tom, jak je můžeme integrovat do naší aplikace a nabídnout uživatelům novou možnost interakce.

Celkově je analýza konkurence důležitou součástí tvorby mobilní aplikace a může nám poskytnout mnoho užitečných informací a nápadů pro vylepšení efektivnosti, atraktivnosti a úspěšnosti naší aplikace. Jedná se o velmi užitečný způsob, jak najít nové use-case scénáře.

#### <span id="page-5-0"></span>Testování uživatelského rozhraní (UI testing)

Testování uživatelského rozhraní (UI testing) je důležitou součástí testování mobilní aplikace. Pomáhá nám ověřit, zda uživatelské rozhraní aplikace funguje správně, zda jsou jednotlivé prvky viditelné a funkční a zda jsou dodrženy standardy pro uživatelské rozhraní.

Při tvorbě use-case scénářů pro testování uživatelského rozhraní se zaměřujeme na to, jak uživatelé interagují s jednotlivými prvky rozhraní, jaké jsou jejich očekávání ohledně funkčnosti a jak by mělo být uživatelské rozhraní prezentováno.

Mezi příklady use-case scénářů pro testování uživatelského rozhraní se řadí:

- **Registrace a přihlášení**: Scénář by měl obsahovat různé způsoby registrace a přihlášení, včetně použití různých sociálních sítí. Testování by mělo ověřit, zda uživatel může úspěšně registrovat a přihlásit se, zda jsou přihlašovací údaje ověřeny a zda jsou zobrazovány relevantní chybové hlášky v případě neúspěšného přihlášení.
- **Navigace**: Scénář by měl obsahovat různé cesty navigace aplikací, včetně odkazů na různých stránkách a v menu. Testování by mělo ověřit, zda navigace funguje správně a zda jsou odkazy funkční.
- **Nastavení účtu a profilu**: Testování tohoto scénáře by mělo zahrnovat ověření, že uživatel může upravit své osobní údaje, zvolit své preference a změnit své heslo bez problémů.
- **Hledání a procházení obsahu**: Scénář by měl zahrnovat hledání obsahu a procházení obsahu, jako jsou články, fotky a videa. Testování by mělo ověřit, zda vyhledávání a procházení funguje správně a zda jsou zobrazovány relevantní výsledky.
- **Vytváření a editace obsahu**: Scénář by měl zahrnovat vytváření a editaci obsahu, jako jsou články a fotky. Testování by mělo ověřit, zda uživatelé mohou úspěšně vytvářet a editovat obsah, zda jsou všechny prvky správně zobrazeny a zda jsou uloženy správné údaje.

Testování uživatelského rozhraní je velmi důležité pro zajištění vysoké kvality mobilní aplikace. Použití use-case scénářů pro testování různých funkcí a prvků uživatelského rozhraní může pomoci identifikovat chyby a nedostatky aplikace, které by jinak mohly zůstat neodhalené.

#### <span id="page-6-0"></span>Dotazování uživatelů

Dotazování uživatelů je jedním z účinných způsobů, jak najít a vytvořit use-case scénáře mobilní aplikace. Získávání zpětné vazby od uživatelů nám umožňuje lépe porozumět jejich potřebám a představám, což nám pomůže vytvořit relevantní scénáře, které budou uživatelům přinášet skutečnou hodnotu.

Dotazování uživatelů lze provést různými způsoby, jako například:

- **Ankety a dotazníky**  Vytvoření anket a dotazníků zaměřených na specifické téma a cílovou skupinu uživatelů může být velmi efektivní způsob, jak získat relevantní zpětnou vazbu. Důležité je přitom klást konkrétní otázky, které nám poskytnou užitečné informace pro vytvoření scénářů.
- **Uživatelské testování** Umístění prototypu nebo beta verze aplikace do rukou uživatelů a pozorování jejich chování může být velmi užitečné pro identifikaci silných a slabých stránek aplikace a vytvoření scénářů, které odpovídají reálným potřebám uživatelů.
- **Fóra a komunitní platformy** Průzkum diskusních fór a komunitních platforem souvisejících s danou oblastí může poskytnout užitečné informace o zájmech a potřebách uživatelů.
- **Komunikace s uživateli** Přímá komunikace s uživateli, například prostřednictvím emailu nebo sociálních sítí, může být také užitečná pro získání zpětné vazby a identifikaci potřeb uživatelů.

Získané informace z dotazování uživatelů nám mohou pomoci vytvořit relevantní use-case scénáře, které odpovídají potřebám uživatelů a budou pro ně skutečně užitečné.

#### <span id="page-6-1"></span>Pozorování uživatelů

Pozorování uživatelů je dalším způsobem, jak najít potenciální use-case scénáře pro mobilní aplikaci. Tento proces zahrnuje sledování a zaznamenávání, jak uživatelé interagují s aplikací v reálném čase.

Existují různé způsoby, jak můžeme pozorovat uživatele při používání aplikace. Například můžeme použít otevřené pozorování, kdy uživatelé jsou pozorováni při používání aplikace, aniž by byli ovlivněni tím, že jsou sledováni. Další možností je použití zpětné vazby od uživatelů, kdy jsou pozváni, aby používali aplikaci a poskytli zpětnou vazbu na to, co se jim líbí a co ne.

Při pozorování uživatelů bychom měli být pozorní na to, co uživatelé dělají, jak dlouho jim trvá plnit úkoly, které jsou důležité pro naši aplikaci, a jaké jsou jejich reakce na jednotlivé funkce aplikace. Také bychom měli sledovat, jak uživatelé reagují na chyby a jakým způsobem jsou chyby řešeny.

Po získání těchto informací můžeme vytvořit use-case scénáře, které pokryjí nejčastější způsoby, jak uživatelé interagují s aplikací a co potřebují k dosažení svých cílů. Tyto scénáře mohou být použity pro testování aplikace a také pro vytvoření lepších uživatelských zkušeností v budoucnu.

## <span id="page-6-2"></span>Možné testovací scénáře

Níže jsou uvedeny konkrétní nápady na testovací scénáře, které by se daly uplatnit pro mobilní aplikaci Inventaria:

#### <span id="page-6-3"></span>Testování přihlašování uživatele

- Zkontrolujte, zda se uživatel může úspěšně přihlásit pomocí svých přihlašovacích údajů.
- Zkontrolujte, zda se uživatel správně přesměruje na úvodní stránku po přihlášení.
- Zkontrolujte, zda jsou odkazy v navigační liště přístupné pouze pro přihlášené uživatele.

#### <span id="page-6-4"></span>Testování navigace v aplikaci

• Zkontrolujte, zda jsou odkazy na jednotlivé inventáře funkční a přesměrují uživatele na odpovídající stránku.

- Zkontrolujte, zda funguje kontextové menu "hamburger" a vyhledávání.
- Zkontrolujte, zda funguje funkce vyhledávání a zda lze úspěšně vyhledat položky inventáře.

#### <span id="page-7-0"></span>Testování odhlášení uživatele

- Zkontrolujte, zda se uživatel může úspěšně odhlásit.
- Zkontrolujte, zda se uživatel správně přesměruje na stránku přihlášení po odhlášení.
- Zkontrolujte, zda jsou odkazy v navigační liště nepřístupné pro odhlášené uživatele.

#### <span id="page-7-1"></span>Testování funkcionality poznámek

- Zkontrolujte, zda je možné zobrazit pouze vlastní nebo všechny poznámky.
- Zkontrolujte, zda se poznámky řadí správně podle data a díla.
- Zkontrolujte, zda lze úspěšně přidat, upravit, smazat a odpovědět na poznámky.
- Zkontrolujte, zda se uživatelské role správně uplatňují.

#### <span id="page-7-2"></span>Testování funkcionality vyhledávání – *Scientific Search* (*Advanced*) a *Quick Search*

- Otestování zobrazení a skrytí nabídky vyhledávacích parametrů pro filtrování výsledků. Ujistěte se, že se správně zobrazují rozbalovací seznamy, přepínače fungují a je umožněn textový input.
- Otestování logiky vyhledávání (a filtrace) pomocí volby inventáře, jméno/národnost autora, klíčových slov, umístění, výtvarné techniky, města, země výskytu a instituce spravující dílo. Ujistěte se, že funkce logických operátorů fungují správně.
- Otestování zadání a vyhledání konkrétního dotazu, např. "madonna", a zobrazení seznamu položek. Zkontrolujte, zda jsou výsledky vyhledávání správně zobrazeny a jestli jsou přehledné.
- Otestování funkce resetu vyhledávacích filtrů do výchozí podoby.

#### *Výpis nalezených výsledků pro dotaz "madonna" (URL:*

#### *http://147.228.173.159/advancedsearch?search=madonna)*

- Otestování přehlednosti výpisu nalezených výsledků pro dotaz "madonna". Ujistěte se, že je výpis položek strukturovaný a přehledný a že jsou položky vypsány v pořadí dle inventářů.
- Otestování funkce přesměrování na detail položky, včetně konkordancí pro položku BxlA-2.

#### <span id="page-7-3"></span>List-View – Inventáře

#### <span id="page-7-4"></span>Testování vyhledávání/rozkliknutí karty konkrétního inventáře

- Ověření, zda aplikace správně filtrovala výsledky na základě vybraných parametrů a zda jsou výsledky přehledně zobrazeny.
- Testování by mělo zahrnovat zadání různých dotazů a ověření vypsaných výsledků nacházející se v seznamu.

#### <span id="page-7-5"></span>Testování struktury výpisu výsledků

- Ověření, zda jsou výsledky zobrazeny korektně zda jsou obsaženy všechny potřebné informace (název díla, autora apod.).
- Ověření, zda jsou výsledky, respektive informace o položce, zobrazeny přehledně a čitelně.
- Testování by mělo zahrnovat i průchod přes všechny strany seznamu výsledků a ověření, zda je možné přistoupit ke všem položkám v inventáři.

#### <span id="page-7-6"></span>Testování vyhledávání v rámci konkrétního inventáře

• Ověření, zda je integrovaný Scientific Search funkční a zda jsou výsledky vyhledávání správně (přehledně) zobrazeny.

#### <span id="page-7-7"></span>Testování přesměrování na detail položky inventáře (Item-View)

• Ověření, zda je možné se přesměrovat na detail položky přímo z list-view.

#### <span id="page-8-0"></span>Item-View – Detail položky

#### <span id="page-8-1"></span>Testování vyhledávání

• Testujte, zda se položky zobrazují správně při přístupu z list-view daného inventáře nebo z výsledků vyhledávání.

#### <span id="page-8-2"></span>Základní funkcionalita – testování správnosti zobrazení detailů položky (item-view) a souvisejících konkordancí

• Testujte zobrazení informací o identifikátoru díla, informace o díle, přehlednost a čitelnost textových a grafických oddílů.

#### <span id="page-8-3"></span>Testování přechodu mezi díly

- Otestujte průchod mezi více odlišnými díly, které jsou v rámci jednoho item-view evidovány.
- Zkontrolujte, zda se detaily každého díla zobrazují správně a zda jsou funkce pro přechod mezi díly snadno dostupné.

#### <span id="page-8-4"></span>Testování poznámek

- Otestujte zobrazení poznámek vedených k danému dílu (např. PrgA-811) přes dedikovanou kartu.
- Zkuste přidat, upravit a smazat poznámky a otestujte, zda se tyto změny propagují korektně.
- Otestujte souběžný výpis poznámek i věcně souvisejících děl.

#### <span id="page-8-5"></span>Testování provázanosti odkazů

- Otestujte provázanost odkazů v textu a zkontrolujte, zda se zobrazují správně.
- Pokud se v textu objevuje jméno autora, otestujte, zda je možné přejít na search jeho děl.
- Pokud se v textu objeví umístění díla na Pražském hradě, otestujte, zda se přejde na search s ekvivalentně nastaveným filtrem (Rooms/Place).
- Otestujte rozklikávání hypertextových odkazů nacházejících se např. v textových oddílech.

#### <span id="page-8-6"></span>Testování věcných konkordancí (*Identified artwork*/*Resembling object*/*Related item*)

- Otestujte zobrazení věcných konkordancí u položky a testujte přepínání/proklikávání mezi jednotlivými obrazy.
- Zkontrolujte, zda se po přepnutí správně zobrazují (odlišné) informace u různých obrazů v rámci jednoho Item View.

#### <span id="page-8-7"></span>Testování navigace

- Otestujte funkcionalitu zřetězeného seznamu přesunem na předcházející/následující dílo v rámci vyhledaného list-view (respektive inventáře).
- Zkontrolujte, zda je možné zobrazit posloupnost děl v rámci list-view/inventáře a jestli je dedikované tlačítko pro návrat zpět na seznam funkční.

#### <span id="page-8-8"></span>Testování detailnosti informací

- Testujte, zda se zobrazují různé míry detailnosti informací pro různé položky (item-view).
- Například u některých položek mohou být k dispozici pouze základní informace, jako je název díla a autor, zatímco u jiných položek může být k dispozici podrobnější popis, rok vzniku, technika a další.

### <span id="page-9-0"></span>Diagramy use-case scénářů

Výběr několika z [výše](#page-6-2) uvedených use-case scénářů, jež je možné reprezentovat skrze UML diagramy. Náčrty byly vytvořeny za použití on-line nástroj[e UMLetino.](https://www.umletino.com/umletino.html)

#### <span id="page-9-1"></span>Přihlášení a odhlášení uživatele

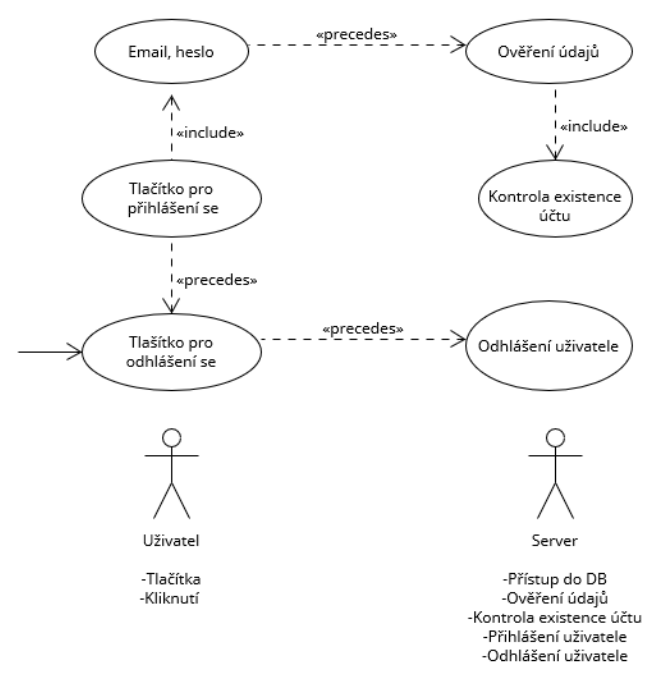

*Obrázek 1 - UML diagram pro log-in a log-out*

#### <span id="page-9-2"></span>Zobrazení výsledků vyhledávání/položek inventáře (list-view)

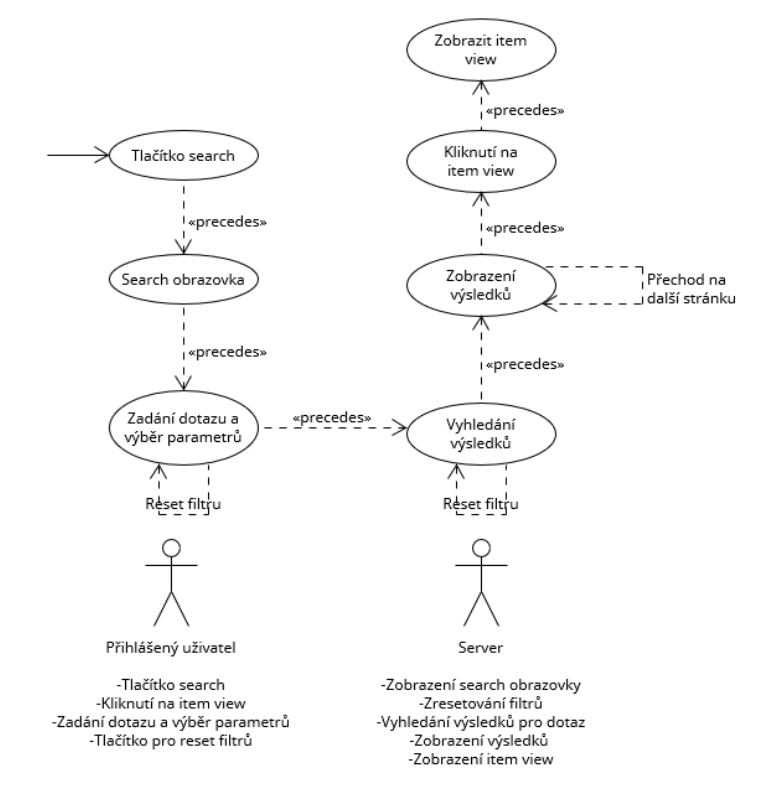

*Obrázek 2 - UML diagram pro vyhledávání a zobrazení výsledků*

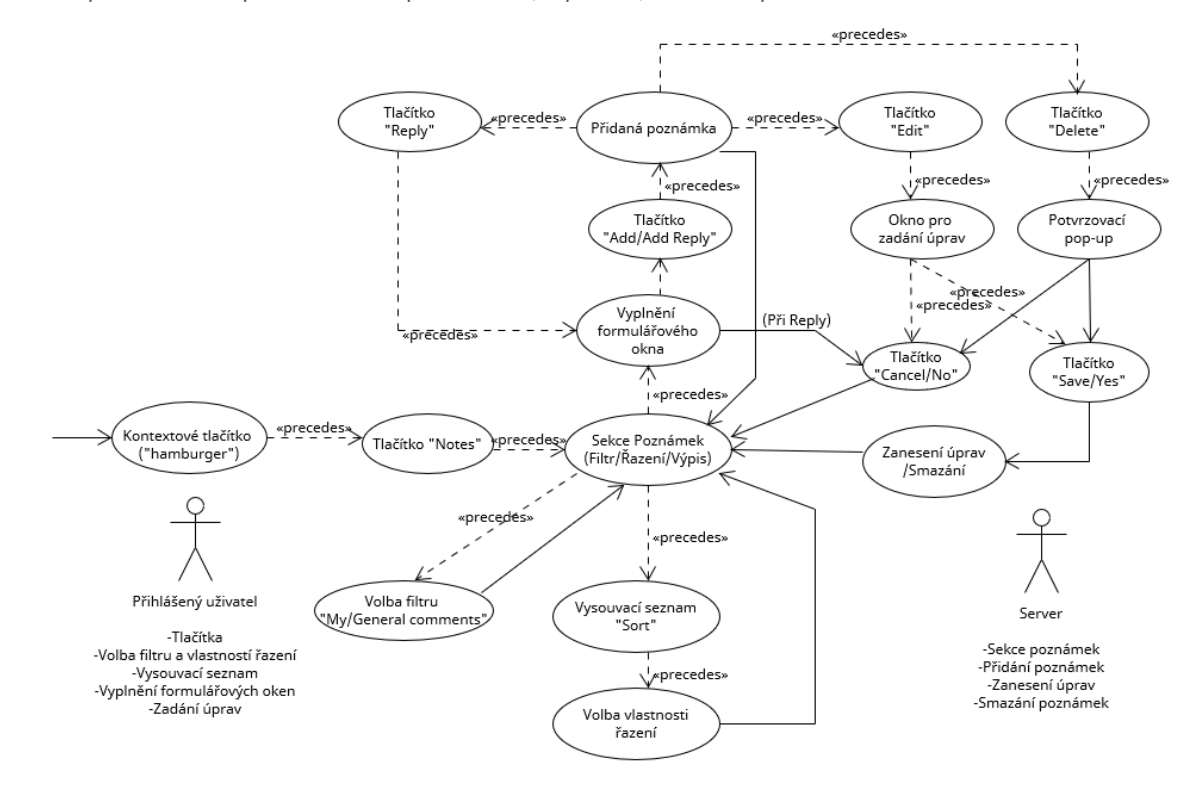

#### <span id="page-10-0"></span>Přístup do sekce poznámek- přidávání/úprava/mazání poznámek

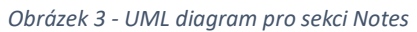

#### <span id="page-10-1"></span>Zobrazení detailu položky (item-view)

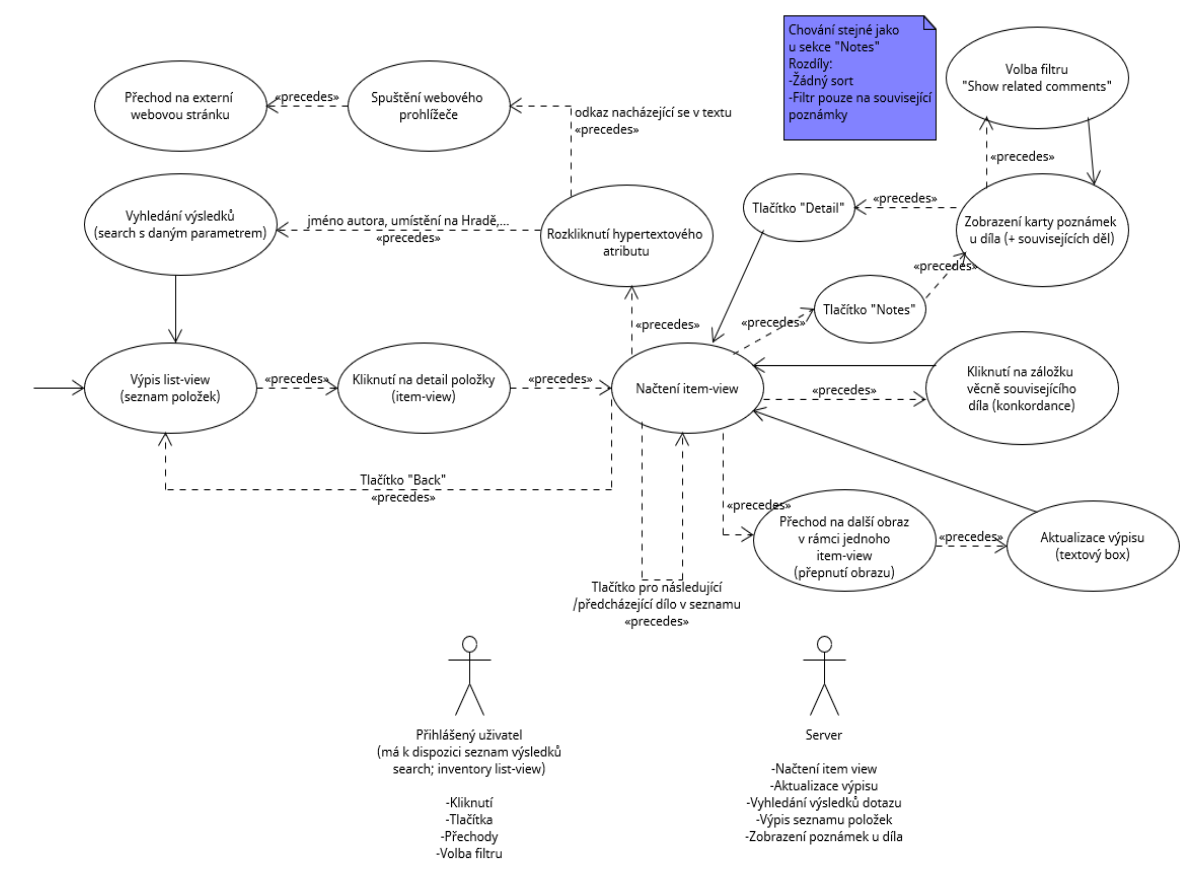

*Obrázek 4 - UML diagram pro zobrazení detailu položky inventáře*